# **Walk Through of the Online Application - NER210000**

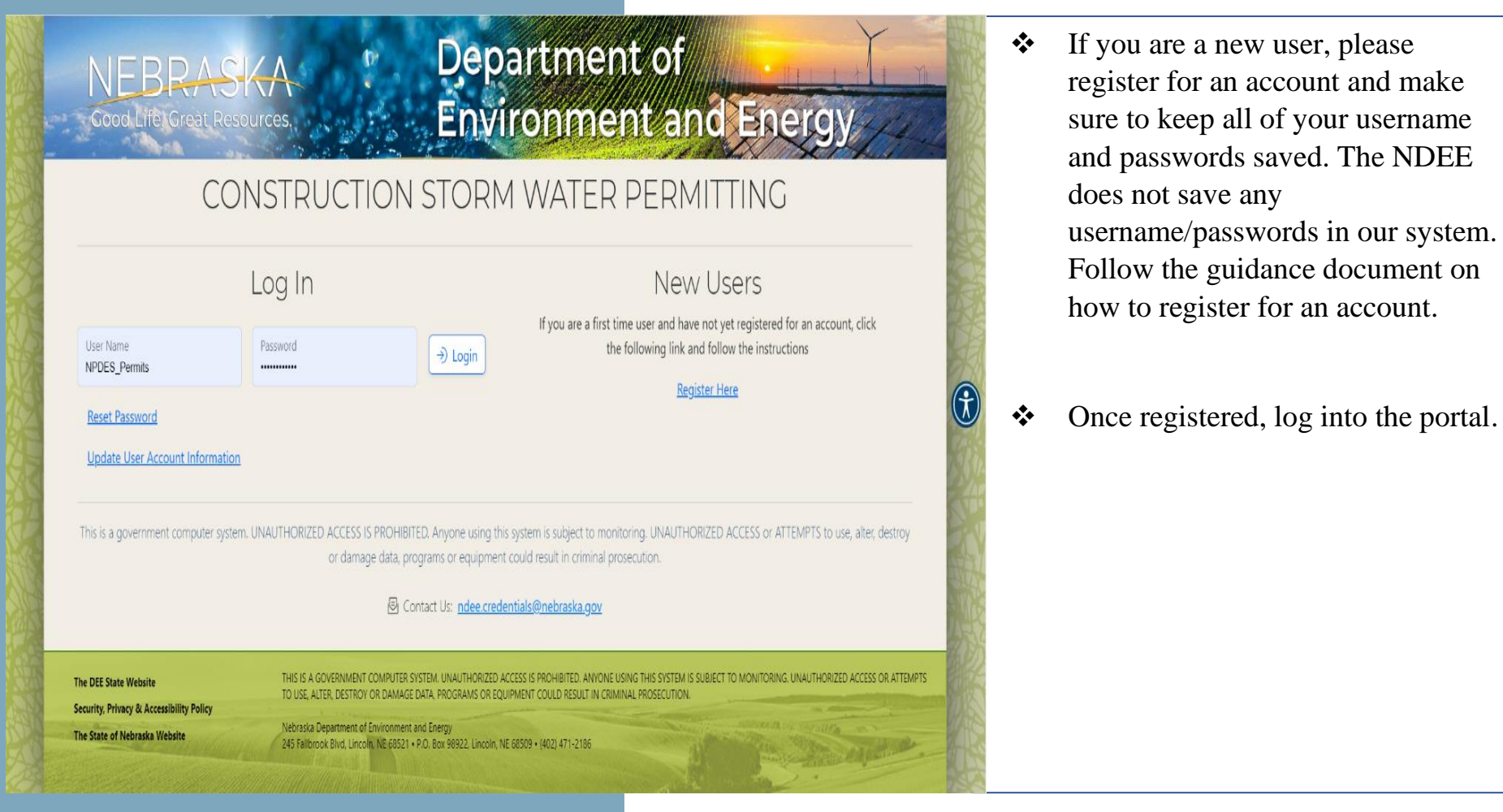

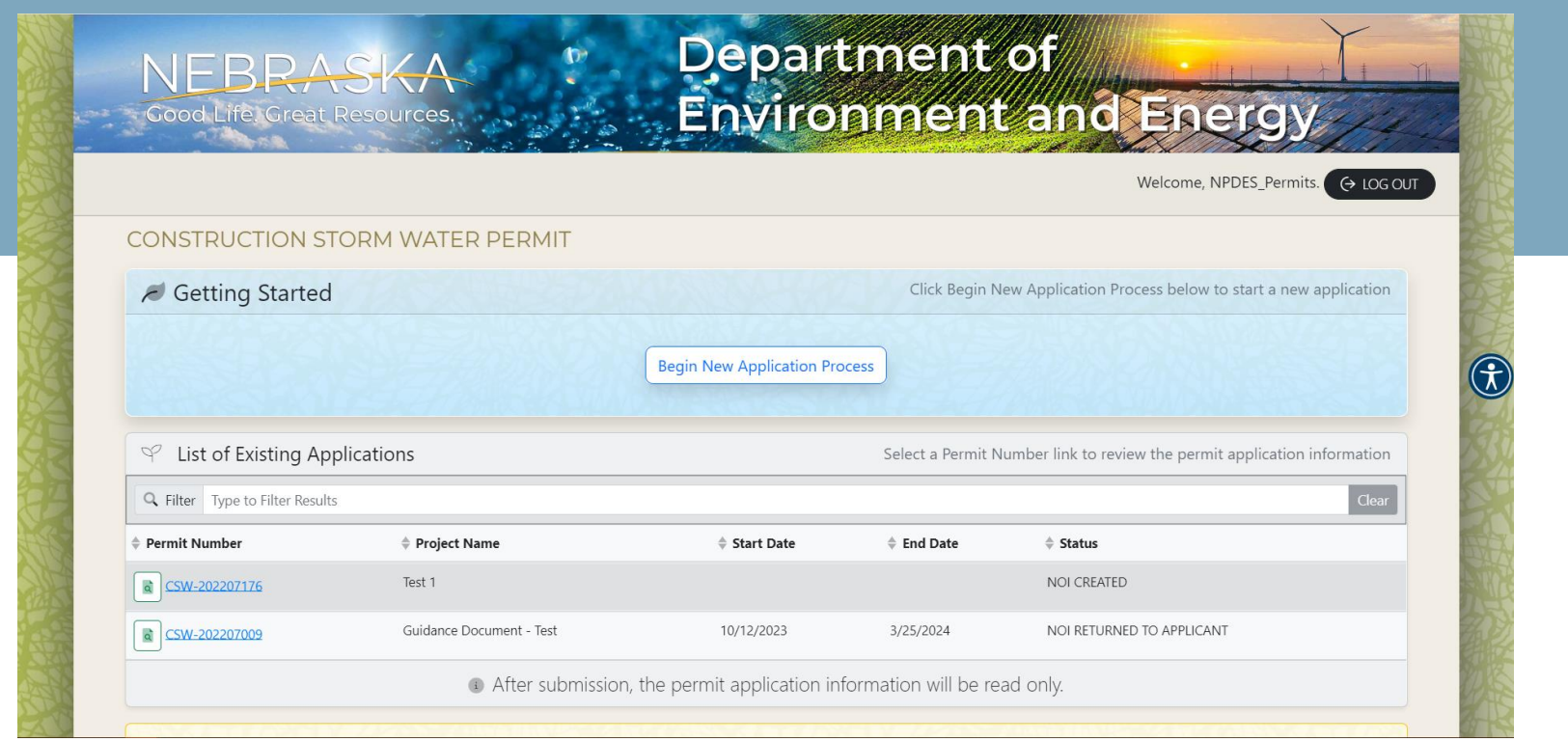

- ❖ Once logged in, you will see a page with "**Getting Started**" and "**Listing of Existing Applications**". Any CSW NOIs that you have created, either submitted or not, will show up on your list of existing applications. The list will show the permit number associated with the project, the project name, anticipated start date, end date, and the status of the project.
	- o For more information regarding NOI Status, please check the CSW Frequently Asked Questions Document.
- ❖ When you are ready to start a new application, click on the "**Begin New Application Process**" option.

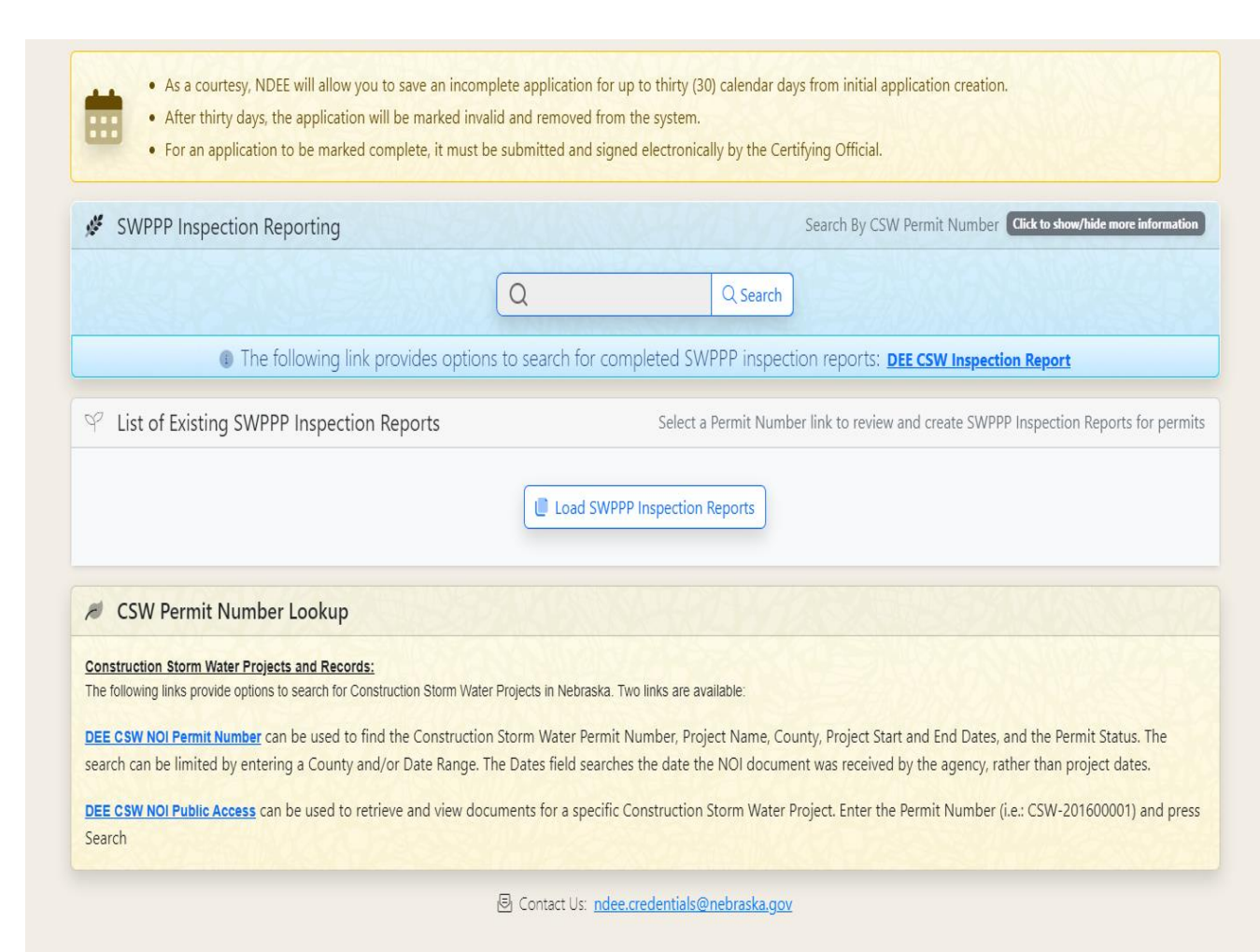

❖ If you need to look up a CSW project, but do not have the CSW number, you can search for projects by county, project name, start and end dates. Its best to have a smaller time frame to filter out projects from your query. This function allows you to view the project statuses as well.

❖ Please see the following calendar section for your convenience.

> Further down on the page is "**SWPPP Inspection Reporting**" and links to our public portal to search CSW projects.

❖ If you are an inspector and trying to submit your inspection reports, you will first search for the CSW Permit Number. After, the portal will give you the option to either fill out the report online or upload your report.

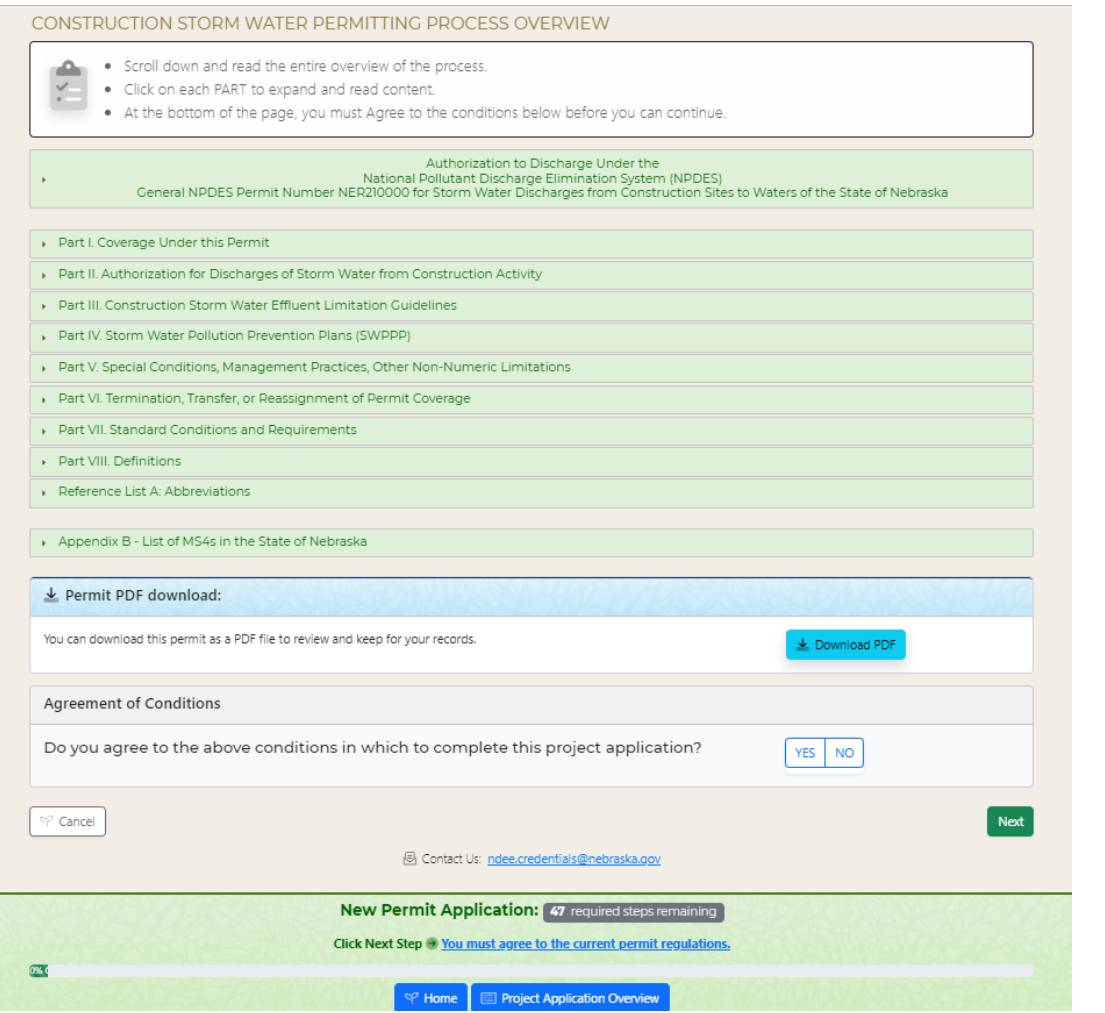

- ❖ After you start your permitting process, you will see a permitting process overview. Here, the NER210000 permit is divided up into parts for your convenience. Please review the permit before applying for coverage. **The permittee is responsible for compliance with the CSW General Permit**, please adhere to these sections to ensure accurate and complete NOI Submissions.
- ❖ The CSW General Permit is also available in PDF form for downloading.
- ❖ At the bottom of the screen, you will notice a progress bar. As you move through the application, you can track where you stop and start. The online portal automatically saves all of your information, however, please see the calendar section on the previous page .
	- o Press the "**Home**" button to go back to the front page of the portal.
	- o Press "**Project Application Overview**" to review all of the project information that you submitted in one long form.

### CONSTRUCTION WATER PERMITTING PROCESS OVERVIEW

#### Certifying Official Statement

"I certify, under penalty of law, that this document and all attachments were prepared under my direction or supervision in accordance with a system designed to assure that qualified personnel properly gathered and evaluated the information submitted. Based on my inquiry of the person or persons who manage the system or those persons directly responsible for aathering the information, the information submitted is, to the best of my knowledge and belief, true, accurate and complete. I am aware that there are significant penalties for submitting false information including the possibility of fine and imprisonment for knowing violations."

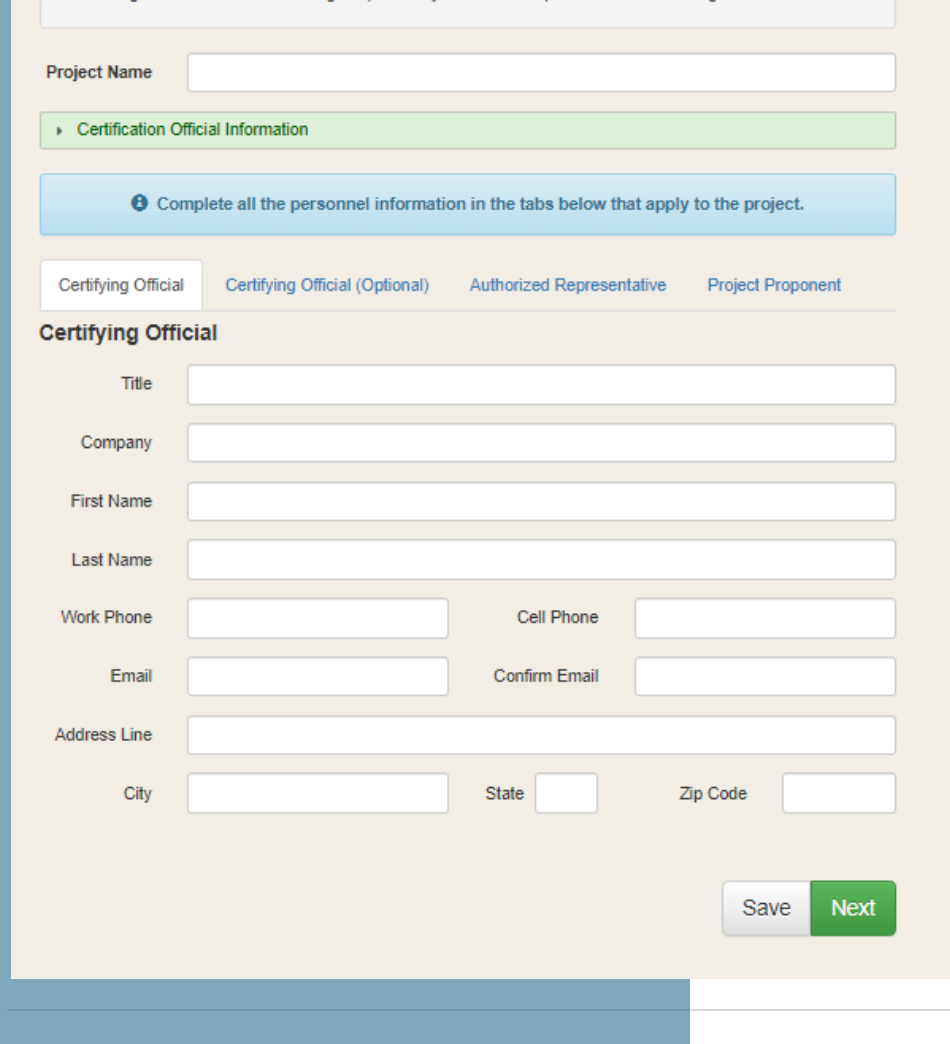

- ❖ For guidance as to who would need to be the **Certifying Official**, please review our definition in Part VII.E of the CSW General Permit or the green drop down option to review more information.
- ❖ The Certifying Official will sign the NOI DocuSign via email, so please make sure its correct and accurate. The DocuSign NOI is considered a legal document, the email is required to be sent to the certifying official. Please see Part VII.E of the CSW General Permit for more details.
- ❖ NOTE: If the Certifying Official changes or the CSW permit is transferred to a new Certifying Official, the permittee must complete a new CSW - NOI on the NDEE website within (7) calendar days of the change/transfer. Once the new CSW -NOI has been submitted and approved by NDEE, the permittee will need to submit a letter to the Department stating the change in Certifying Officials, and the project will be voided.
- ❖ You do have the option to have two Certifying Officials. Both will be able to sign the NOI and NOT.
- ❖ **Authorized Representative** and **Project Proponent** can be anyone else involved in the project (engineer, SWPPP designer, consultant, etc.) .
	- o If we ever need to contact someone about the project, we try to contact either the SWPPP designer, project proponent or the authorized rep before we contact the CO.
	- o Designation of Authority documentation should be submitted for Authorized Representatives.

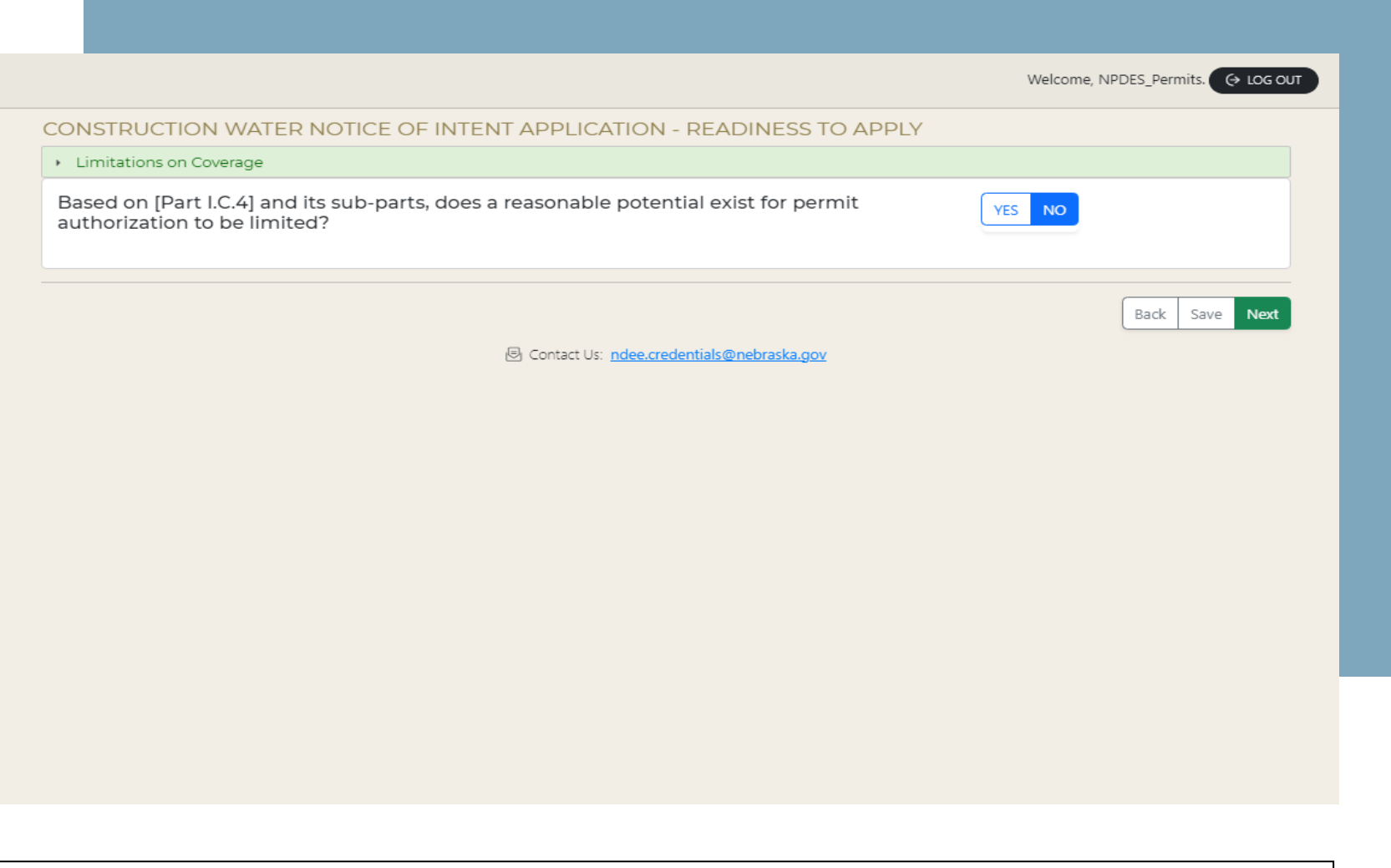

- ❖ Please review the "**Limitations on Coverage**" drop down option before continuing on with the application.
	- o If there is no reasonable potential for permit authorization to be limited, please select "**No**" and continue on in the application by selecting "**Next**".
	- o If "**Yes**", please contact the NPDES and State Permits Section for more guidance, as an induvial permit may be needed.

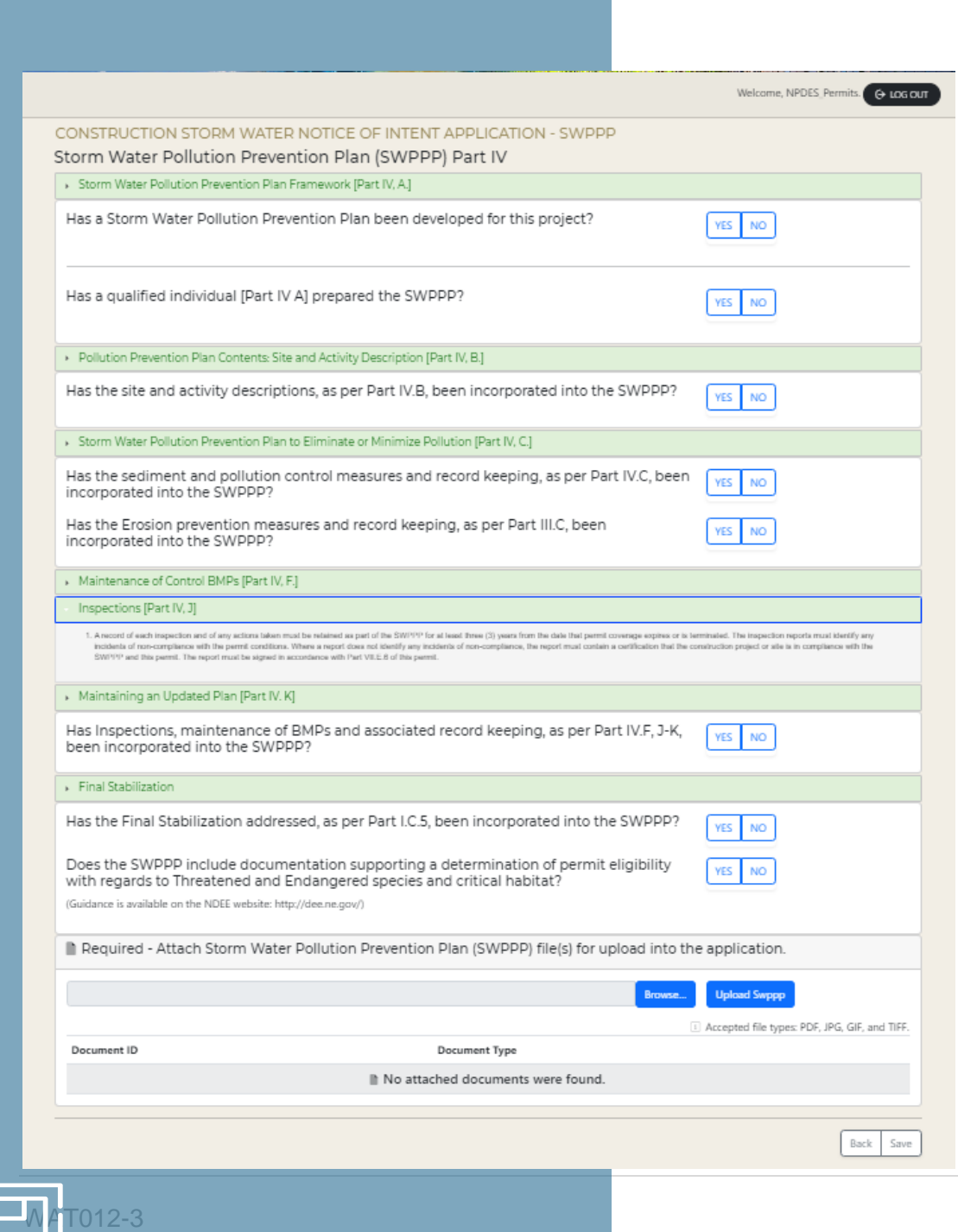

- ❖ This po rtion of the application asks questions about the **Storm Water Pollution Prevention Plan (SWPPP)**.
- ❖ Please see and review the drop -down options for the specific sections of the CSW General Permit the questions relat e to.
- ❖ The Department advise s permittees to review the EPA SWPPP Template as a guidance document when developing their SWPPPs. Consultant firms can have their own templates however, the permittee/preparer is responsible for ensuring that all items are submitted in a complete manner for accurate NOI approval.
	- ❖ A new requirement of the NER210000 permit is that the SWPPPs must be uploaded with the NOI Submission.
	- ❖ You cannot move forward with the application until you upload your SWPPP. The application will save your place and all of the information you submitted if you need to come back at a later time to complete.
	- ❖ To upload, select "**Browse…**" to search for the document in your files, the n select "**Upload Swppp**". You should be able to see the option to "**View Document**" if the SWPPP is uploaded correctly.

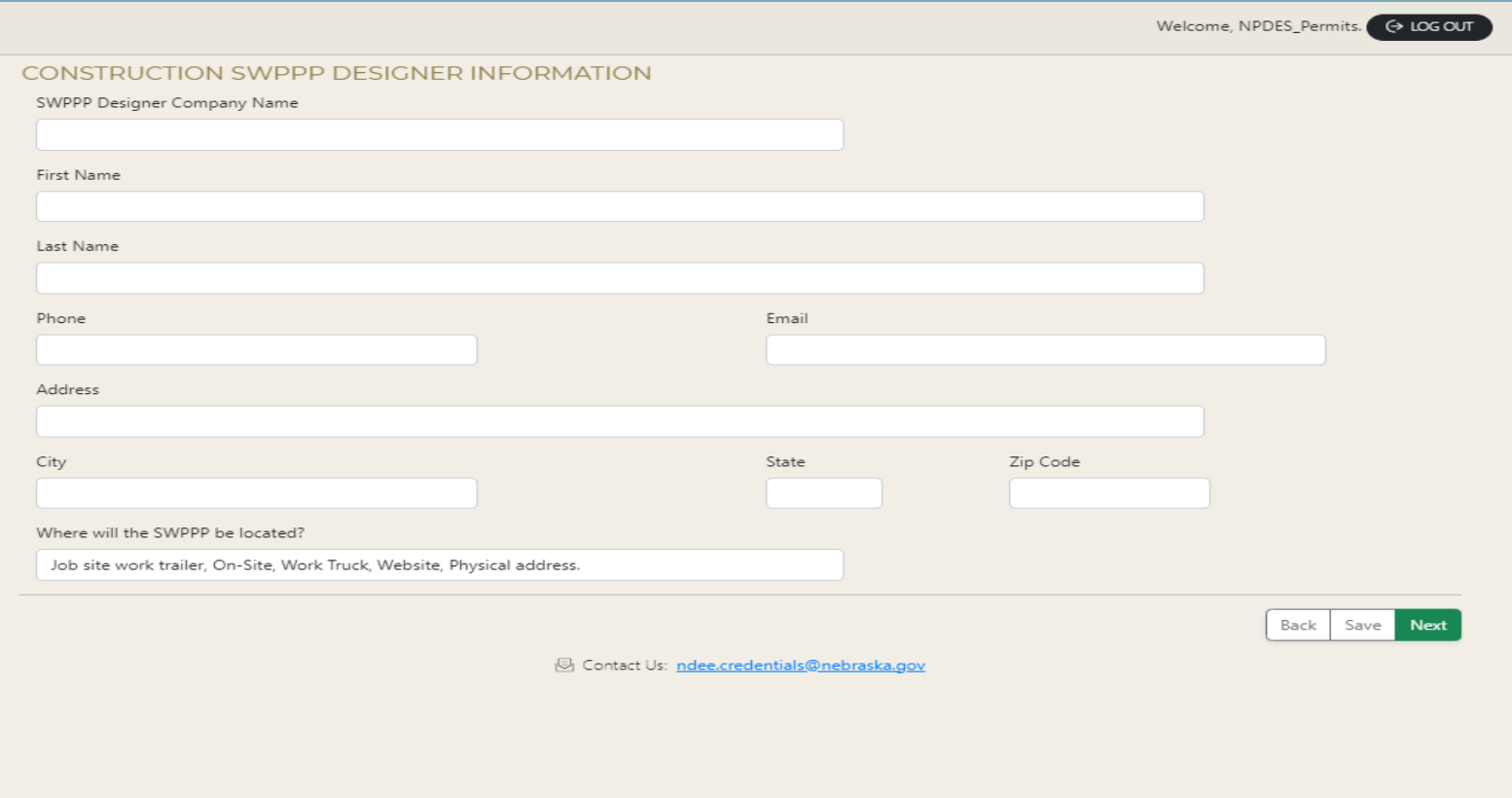

- ❖ In this section of the portal, you will put in the contact information of the **SWPPP Designer**. Please make sure the email and phone number are correct, the Department will contact the SWPPP Designer first should any questions arise during the application review process.
- ❖ For the question of "**Where will the SWPPP be located?**", it is asking where the physical copy of the SWPPP will be. Some examples of potential SWPPP locations can be seen on the example above and should be as specific as possible. If this portion is left blank or has the city name (i.e., Waverly, NE), the application will be sent back to the permittee for review. Please be specific as possible. The permittee must follow all state and local guidelines when filling out the NOI Application and include specific requirements, if applicable.

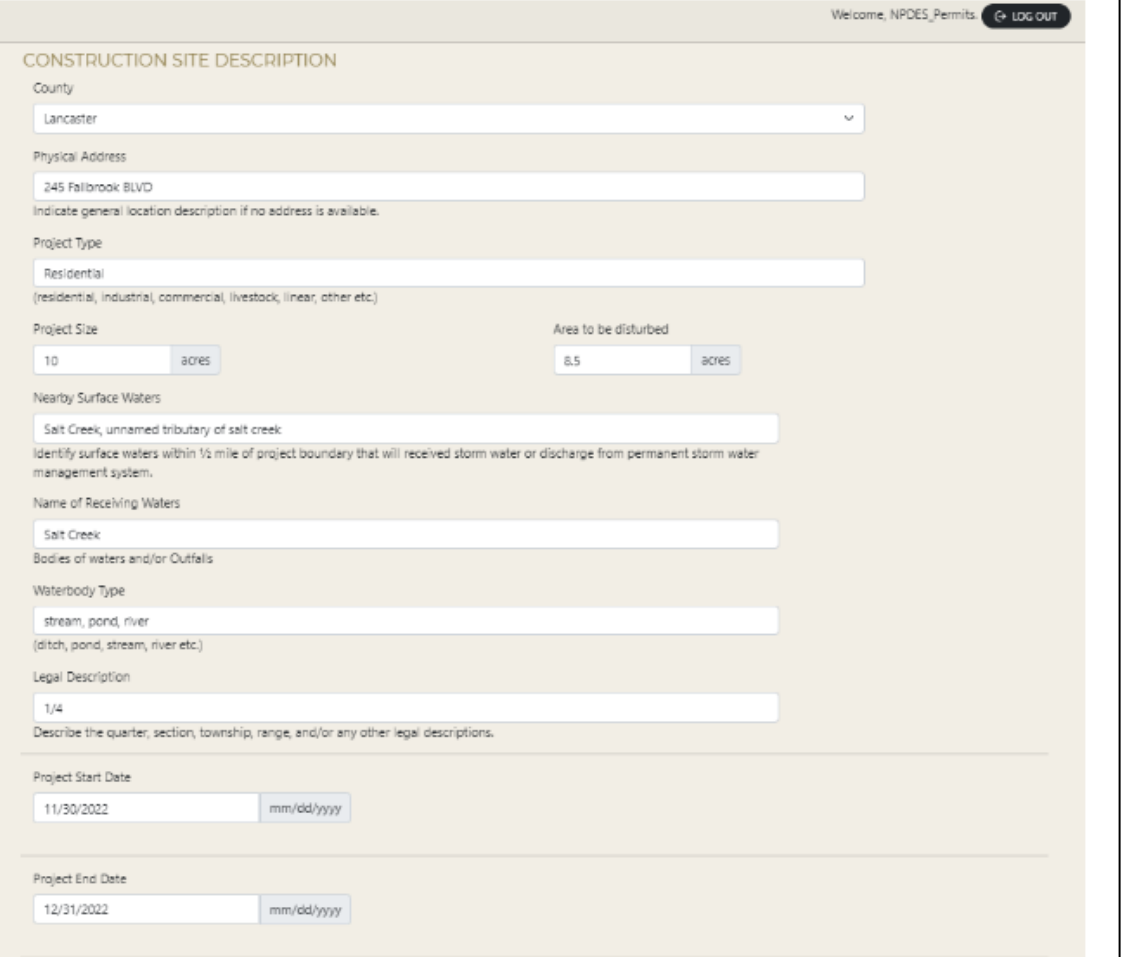

- ❖ In this portion, please describe the proposed construction site and ensure surface water information is filled out.
- ❖ If the project discharges to an MS4, be aware that you may be prompted to submit more documentation.
- ❖ Note that if the size of the construction site expands substantially past the listed areas being disturbed, the permittee will need to submit a new NOI with an updated and/or new SWPPP. Specific site coverage requirements can be found in the CSW General Permit. Contact NPDES and State Permits Section at NDEE if you have any questions.
- ❖ Because construction is fluid, the Department advises that you add extra time to your projects end date. They can be extended after the project is approved and can be done by clicking on the project in the portal and modifying the date, if the permittee has any issues, please contact the NPDES and State Permits Section at NDEE. If the project goes past the end date, it is overdue and should either be extended or submit an NOT.

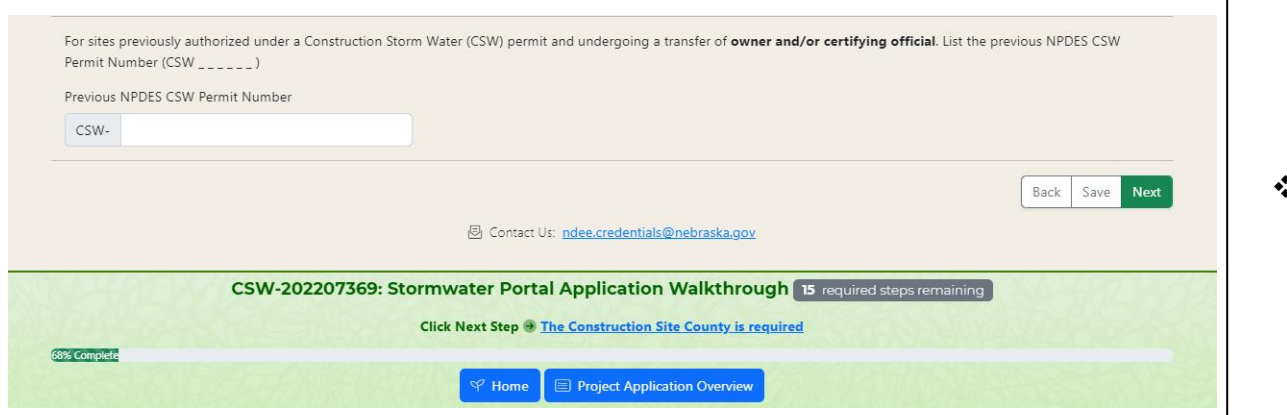

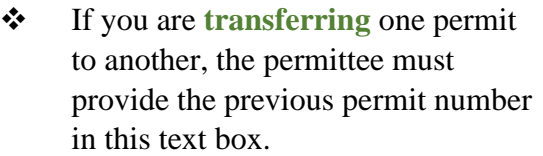

❖ With transferring a project, the permittee allowed to use the original documents but must cite the previous permit number so both projects match.

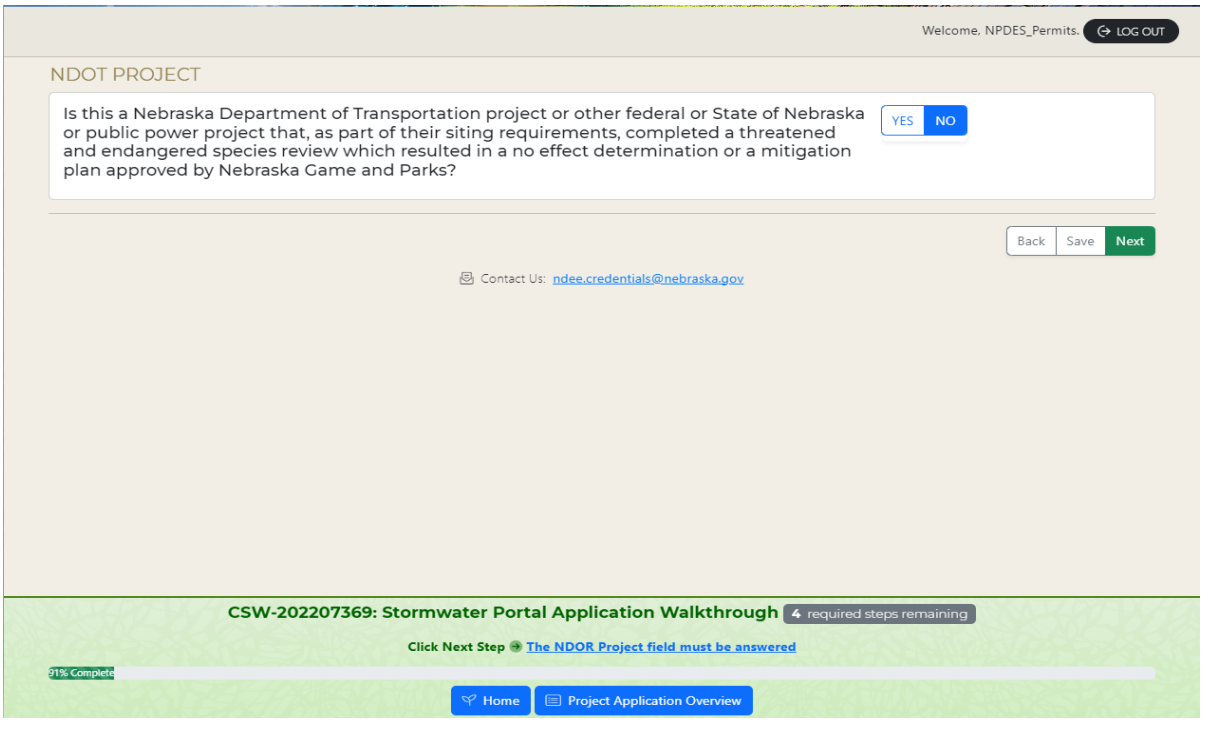

- ❖ This question is only for **projects that are submitted by the NDOT or contractor for NDOT**.
- ❖ If the permittee is a contractor with the NDOT for a project, you my answer "**Yes**", however the permittee will need to submit documentation from the NDOT as they have their own environmental review. Selecting "Yes" will bypass the CERT requirement, and the application will be sent back for edits.
- ❖ For non NDOT projects, please select "**No**".

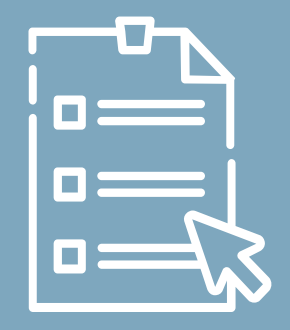

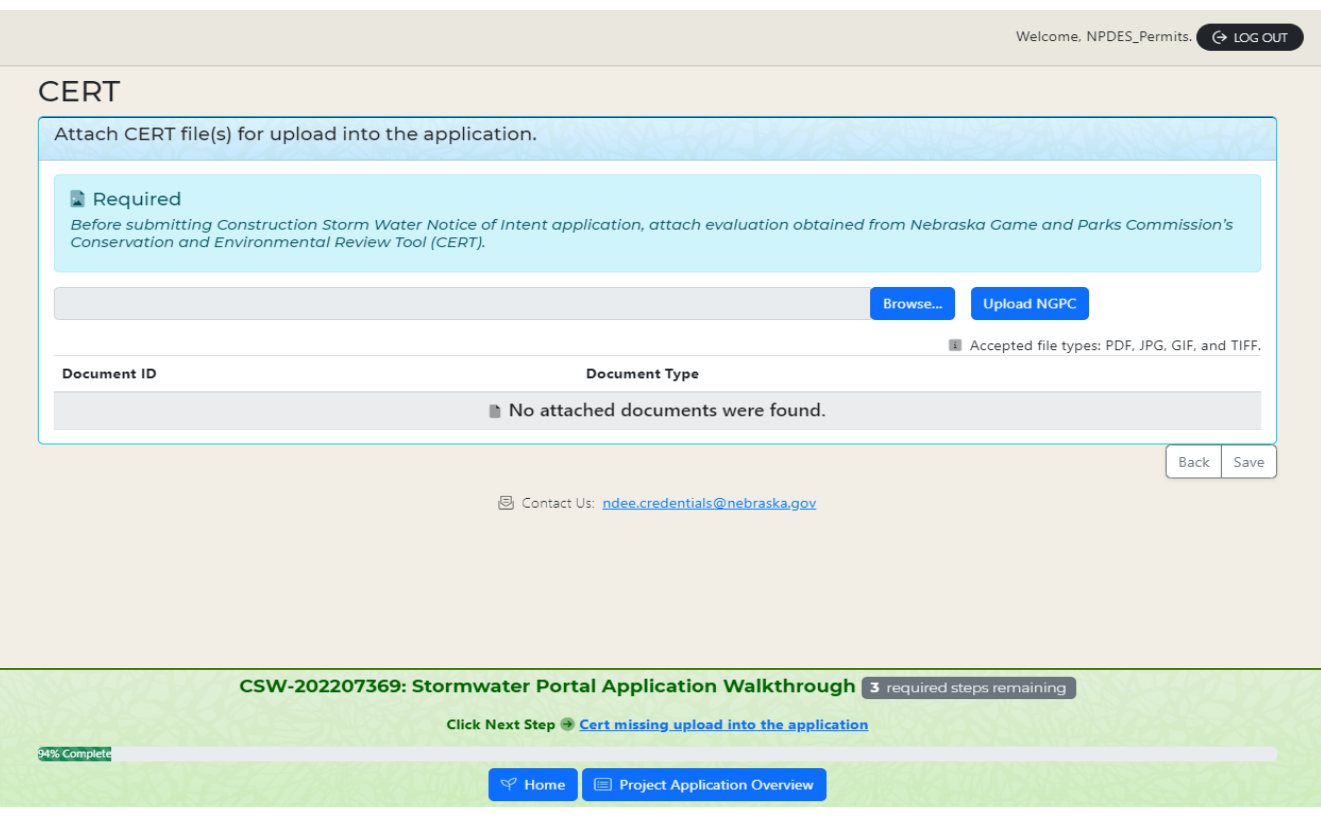

- ❖ The permittee, prior to applying for an NOI, will need to obtain a **CERT** (Conservation Environmental Review Tool) from Nebraska Game and Parks. The weblink is cited below.
- ❖ With this review tool, the permittee will receive one of three environmental reviews: o *"No Effect", "More information needed", or "Potential Impact"*
- ❖ Depending on the results given by the CERT, which are listed above, please follow the directions provided in the CERT (Page 3-4). Sign and date the CERT before submission of the NOI. NOTE: please ensure that all questions are answered before submitting the NOI.
- ❖ Note that if you have a "**Potential Impact**", the permittee will need to contact Game and Parks for a further review. Once the permittee has obtained that letter, it will then need to be submitted with the application. Nebraska Game and Park reviews can take up to 30 days and should be done before an NOI submission has been done.

NE Game and Parks Website for CERT Tool: **cert.outdoornebraska.gov**

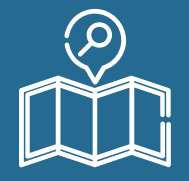

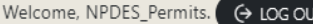

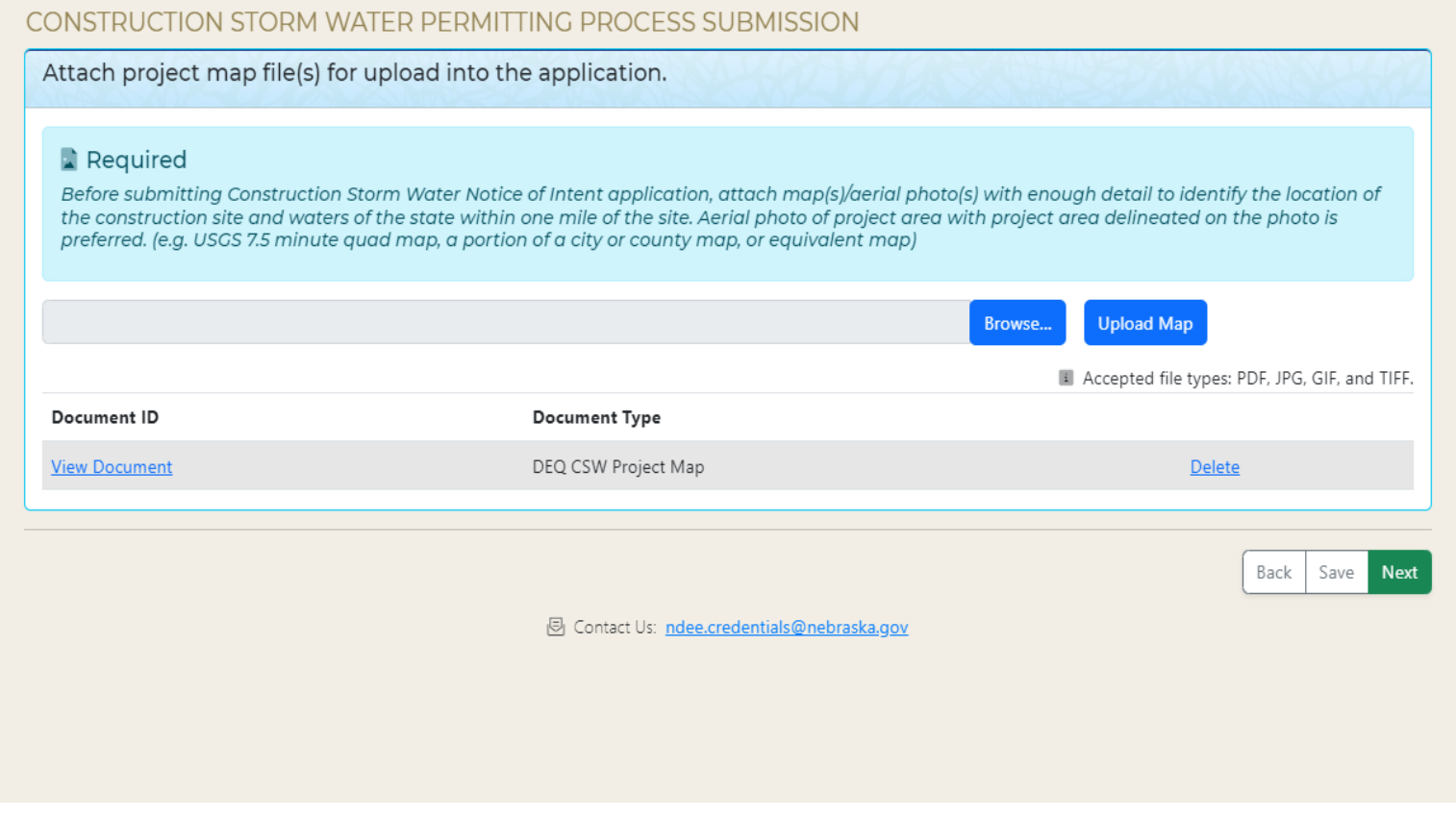

- ❖ Please upload you project map in this section.
	- A general location map (e.g., USGS quadrangle map, a portion of the city or county map, or other map) with enough detail to identify the location of the construction site and water(s) of the state within one mile of the site. Site map should have the acres being disturbed clearly outlined and labeled.

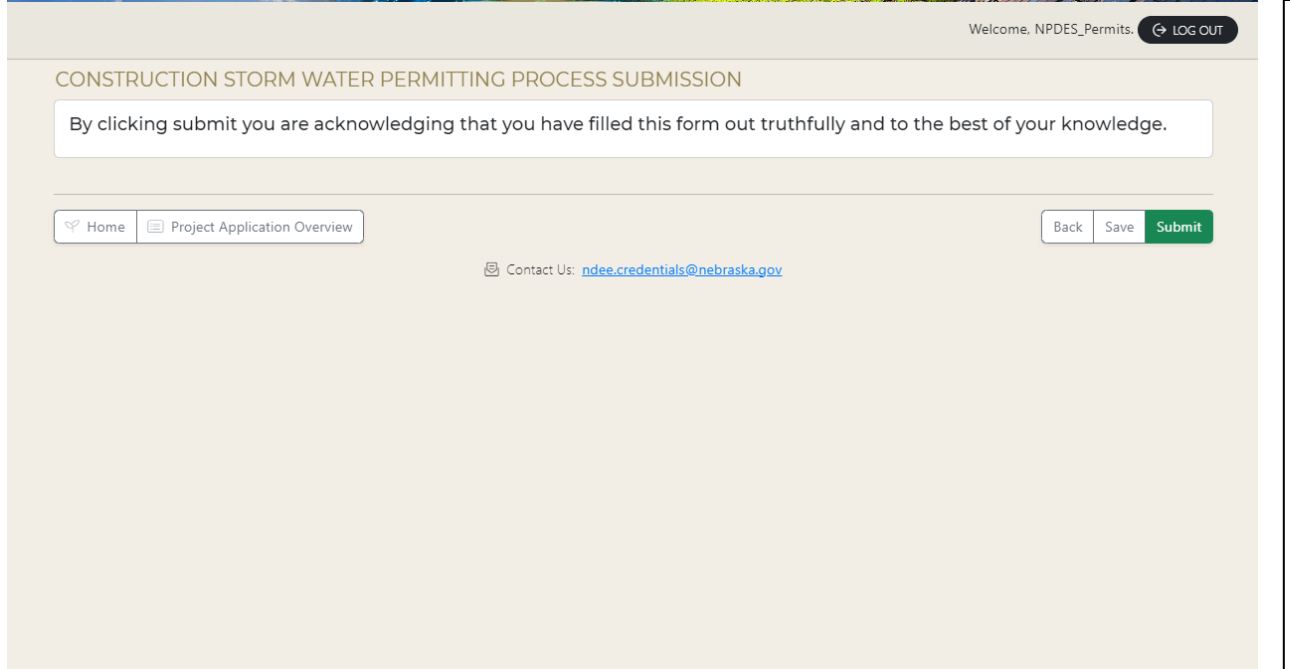

- ❖ The NOI Application submission is almost done. Please review all of the uploaded documents and information one more time before submitting your CSW NOI Application.
- ❖ Once completed with the submittal review, please press "**Submit**".
- ❖ There is the option to "**Save**" the project if a review is needed to be done at a later time.

## NEBRASKA Good Life, Great Resources

## Department of Environment and Energy

Welcome, NPDES\_Permits. (  $\leftrightarrow$  LOG OUT

### **WHAT NEXT?**

Construction Storm Water Permit application for Project 'Stormwater Portal Application Walkthrough' has been saved. Within 30 minutes, Anthony Candelas will receive an email from DocuSign with a link to electronically sign the application. Your application will only be submitted to Nebraska Department of Environment and Energy for review once the application has been signed.

**图 Contact Us: ndee.credentials@nebraska.gov** 

- ❖ Congrats! The submission of the CSW NOI has been completed. Within 30 minutes of submission, the Certifying Official will receive a DocuSign Link that will take them to a separate webpage for them to review the NOI. Please have them sign the NOI and select "Finish". They do not need to create an account in order to do this.
- ❖ The email will come from "**DocuSign System**", **not NDEE**
- ❖ Please see the example DocuSign Email. NOTE: Ensure that all applicable folders are checked such as the **SPAM** or **Trash** folders.

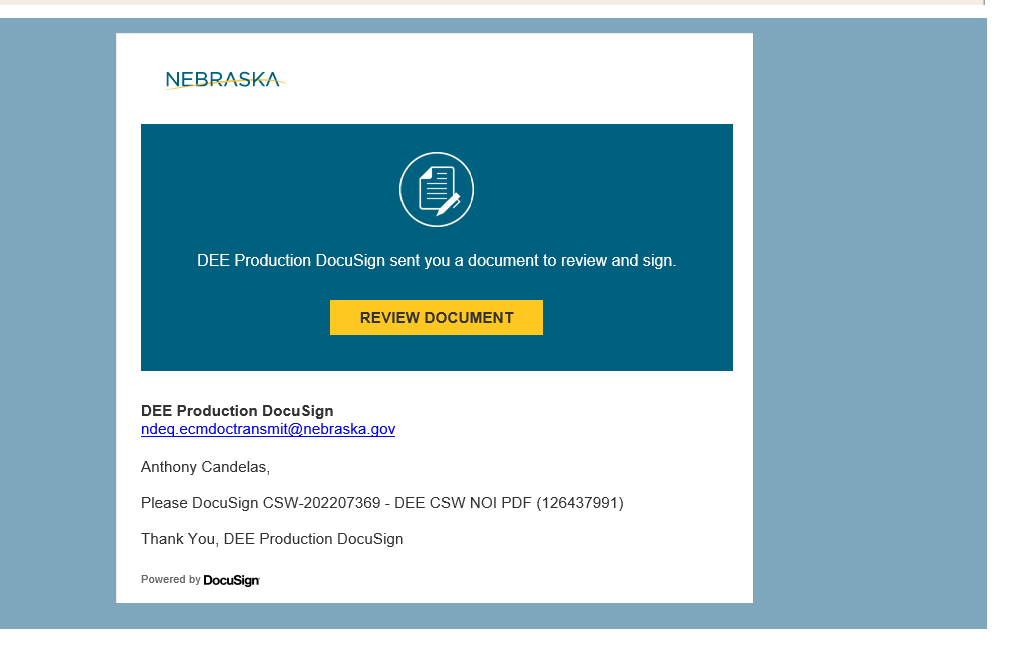